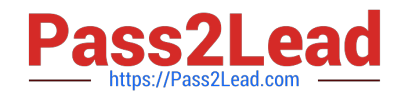

# **EX294Q&As**

Red Hat Certified Engineer (RHCE) exam for Red Hat Enterprise Linux 8 Exam

## **Pass RedHat EX294 Exam with 100% Guarantee**

Free Download Real Questions & Answers **PDF** and **VCE** file from:

**https://www.pass2lead.com/ex294.html**

### 100% Passing Guarantee 100% Money Back Assurance

Following Questions and Answers are all new published by RedHat Official Exam Center

**Colonization** Download After Purchase

- **@ 100% Money Back Guarantee**
- **63 365 Days Free Update**
- 800,000+ Satisfied Customers

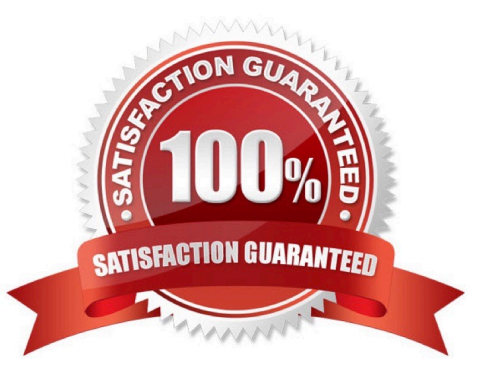

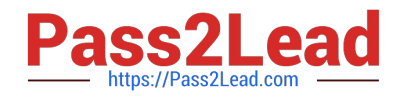

#### **QUESTION 1**

SIMULATION

Create the users named jeff, marion, harold

A.

Correct Answer: Please see explanation

#### **QUESTION 2**

Install and configure Ansible on the control-node control.realmX.example.com as

follows:

--> Install the required packages

--> Create a static inventory file called /home/admin/ansible/inventory as follows:

node1.realmX.example.com is a member of the dev host group

node2.realmX.example.com is a member of the test host group

node3.realmX.example.com and node4.realmX.example.com are members of the prod

host group

node5.realmX.example.com is a member of the balancers host group.

prod group is a member of the webservers host group

- --> Create a configuration file called ansible.cfg as follows:
- -- > The host inventory file /home/admin/ansible/inventory is defined
- --> The location of roles used in playbooks is defined as /home/admin/ansible/ roles

A. Answer: See the for complete Solution below.

#### Correct Answer: A

Solution as: Through physical host, login to workstation.lab.example.com with user root. # ssh root@workstation.lab.example.com # hostname workstation.lab.example.com # yum install platform-python\* # su admin # pwd /home/admin/ # vim .vimrc # mkdir -p ansible/roles # cd ansible # vim inventory [dev] servera.lab.example.com [test] serverb.example.com [prod] serverc.example.com

serverd.example.com [balancer] serverd.lab.example.com [webservers:children] prod !wq # vim ansible.cfg [defaults] inventory = ./inventory role\_path = ./roles remote\_user = admin ask\_pass = false [privilege\_escalation] become = true become\_method = sudo become\_user = root become\_ask\_pass = false !wq # ansible all -–list-hosts

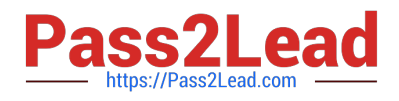

#### **QUESTION 3**

SIMULATION

Configure the web server, which can be accessed by http://station.domain30.example.com.

A.

Correct Answer: Please see explanation

#### **QUESTION 4**

Please set the selinux status as enforcing.

A. Answer: See the for complete Solution below.

Correct Answer: A

- # getenforce 1
- # vim /etc/sysconfig/selinux SELINUX=enforcing

#### **QUESTION 5**

Create a file in /home/sandy/ansible/ called report.yml. Using this playbook, get a file called report.txt (make it look exactly as below). Copy this file over to all remote hosts at /root/report.txt. Then edit the lines in the file to provide the real information of the hosts. If a disk does not exist then write NONE.

#### report.txt

HOST=inventory hostname MEMORY=total memory in mb **BIOS=bios version** VDA\_DISK\_SIZE=disk size VDB DISK SIZE=disk size

A. Answer: See the for complete Solution below.

Correct Answer: A

Solution as:

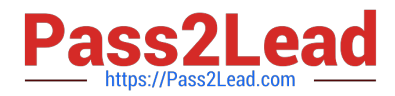

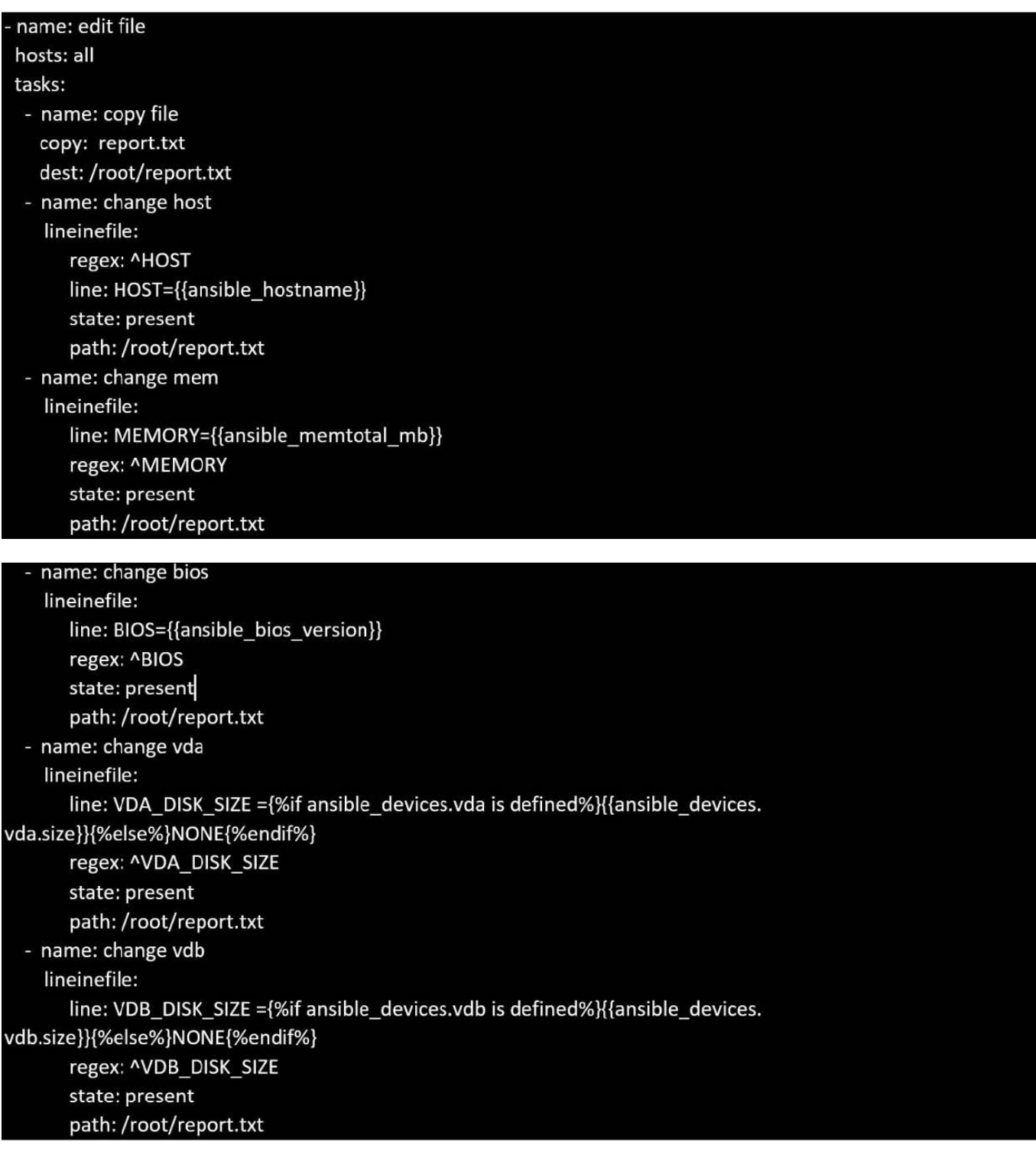

[Latest EX294 Dumps](https://www.pass2lead.com/ex294.html) **[EX294 PDF Dumps](https://www.pass2lead.com/ex294.html)** [EX294 Exam Questions](https://www.pass2lead.com/ex294.html)